# **Post-Proceedings**

### **Submission Instructions**

Dear Authors,

Please see below the information and instructions regarding the submission of revised and extended manuscripts for the Post-Proceedings volume "Advances in Educational Technology".

## **Requirements for Submissions**

It is supposed that the refined and extended version of a paper **differs substantially** from the paper published in the conference proceedings:

- At least by 30 percent
- Your revisions, improvements, and extensions SHOULD include new result(s)

The refinements and extensions are suggested in the following aspects:

- A new / revised approach that refines the published results is proposed
- New dataset(s) are used for experimental evaluation; the results are compared to the previous ones
- New evaluation experiment(s) are reported and their results discussed
- The proofs of the statements are included
- The description of the developed software is presented in a substantially more elaborated way
- New use case(s) are presented
- The review of the related work is extended and refined

It is also **requested** that the authors choose a **new title** for their new (revised and extended) paper.

**The page** limit for a refined and extended version is **30** CEURART pages. We expect that your submission will have between **15-25** CEURART pages.

### **Important Dates**

- Manuscript submission: January, the  $24<sup>st</sup>$ , 2021
- Notification: March, the  $7<sup>th</sup>$ , 2021
- Final submission: April, the  $1<sup>st</sup>$ , 2021

All deadlines are **hard** and will **not be extended**. A failure to submit before a deadline will result in **automatic rejection** of your submission.

# **Review Criteria**

The members of our Board of Reviewers will assess your submission using the following weighted criteria:

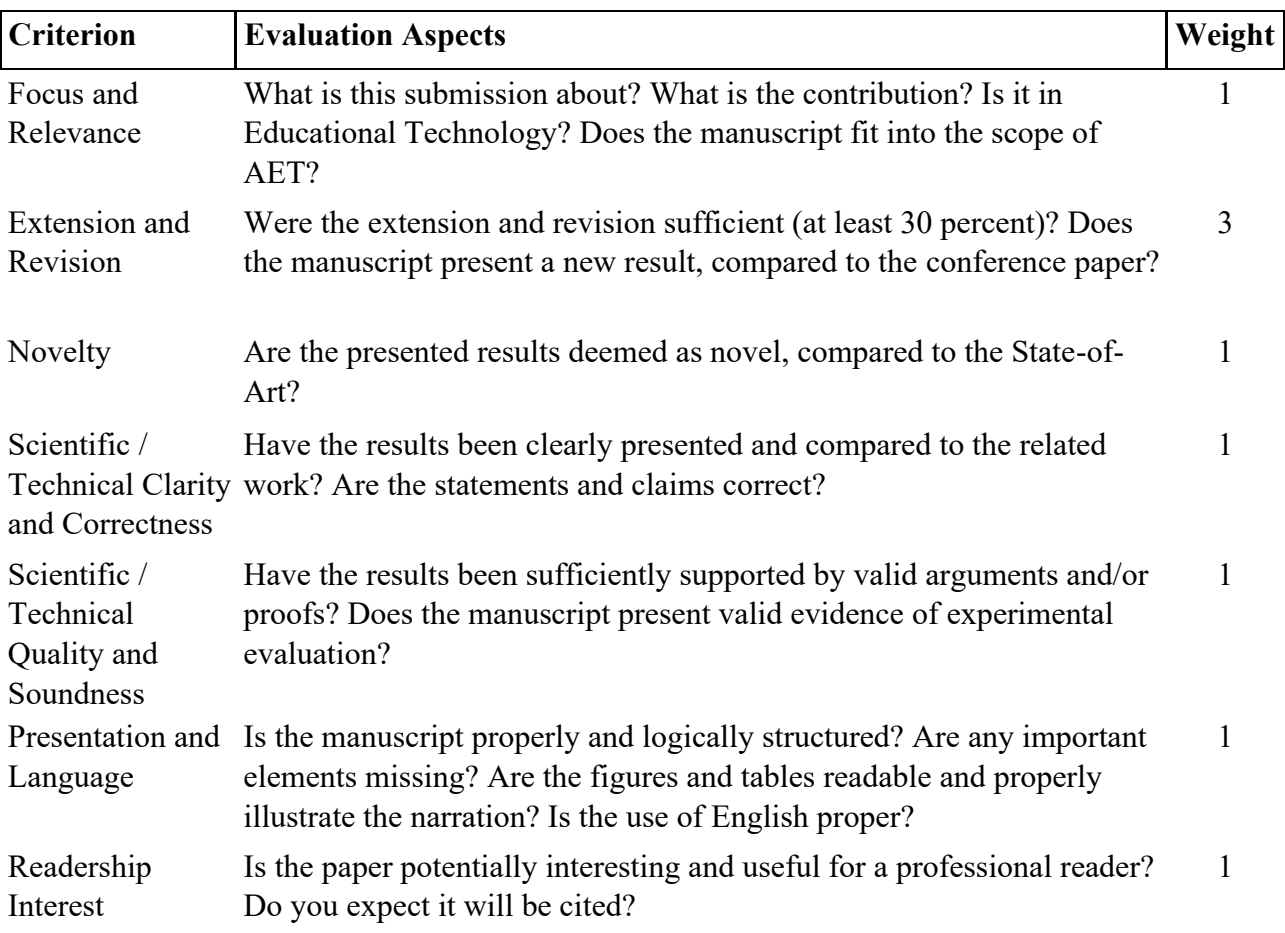

Hence, your submission may be scored within the range of  $0 - 10$  based on the assessments per individual evaluation criteria.

### **The Components of Your Submission**

There are TWO structural components in your manuscript:

- The SYNOPSIS of revisions and extensions
- The MANUSCRIPT

The SYNOPSIS is placed at the **beginning** of your submission file. The MANUSCRIPT **follows** the SYNOPSIS starting at a **new page** in the **SAME submission file**.

The SYNOPSIS is a **concise summary** of what has been added, refined, and extended in your manuscript, compared to the paper published in the conference proceedings. There is **no template** for SYNOPSIS it is written in a free form. Please make it a **short and clear summary**. Then clearer your synopsis is the less effort your reviewer will spend to find out if your submission is sufficiently refined and extended.

The MANUSCRIPT is your refined and extended paper formatted using one-column CEURART style ([https://notso.easyscience.education/aet/2020pp/CEURART.zip\).](https://notso.easyscience.education/aet/2020pp/CEURART.zip).) Therefore, for preparing

your submission please STRICTLY FOLLOW the 'Guidelines to format your document for CEUR-WS' [\(http://ceur-ws.org/Vol-XXX/sample-1col.pdf\)](http://ceur-ws.org/Vol-XXX/sample-1col.pdf)) and use sample-1col.tex file from CEURART.zip as template. References should use the format shown in the 'Guidelines to format your document for CEUR-WS'.

You are strongly suggested that the revisions, refinements, and extensions are colour-marked in the PDF of your MANUSCRIPT. Please use the following colour scheme for that:

- Extensions  $-$  to mark the fragments that have been added
- Revisions to mark the fragments that have been revised / refined
- New result to mark the fragments that present a new result

You can use any PDF editor to colorize your MANUSCRIPT – PDF editor PDFOffice to edit and create PDF from<http://www.redcoolmedia.net/> [\(https://chrome.google.com/webstore/detail/pdf](https://chrome.google.com/webstore/detail/pdf-)editor-pdfoffice-to-e/mffappoadhfalhigmfaoecjbdjfdfhdj?hl=en) is seems to be a good choice.

## **Submission Instructions**

Submissions should be done via the **Advances in Educational Technology (AET 2020) submissions site** at<https://notso.easyscience.education/aet/2020pp/>

You should have already received an email from the AET 2020 that your submission has been added to the system. However, only the old title and just old authors have been added. Hence, for submitting your manuscript correctly you have to perform several easy steps:

- 1. Enter the Advances in Educational Technology (AET 2020) submissions site via <https://notso.easyscience.education/aet/2020pp/> If you not registered at<https://notso.easyscience.education/aet/2020pp/> you should to create an account using link<https://notso.easyscience.education/aet/2020pp/newaccount> Please enter your email at <https://notso.easyscience.education/aet/2020pp/newaccount> and click the 'Create account' button. The instructions for sign in would be sent to you.
- 2. After complete registration you should sign in and choose your paper at '**Your Submissions**'.
- 3. Open the '**Edit**' tab of your submission.
- 4. **Replace** your submission PDF and update information related to your paper. Here, please enter new **Title**, **Abstract**, **Authors**. Then click on '**Save and resubmit**' button in the bottom of '**Edit**' tab.

You may update your submission as many times as you find needed until the manuscript submission deadline. After this deadline, the system will NOT accept any updates.

## **On the TeX**

Traditionally, we use templates for the conference proceedings. This year we are on the way from Word to TeX templates due to a lot of reasons, the main of them is the attempt to decrease an extra amount of editing efforts for the proceedings editors.

You can freely use any LaTeX compatible typesetting system (e.g., Kyle + TexLive is a good choice for any operating systems), but if you don't to be involved into the LaTeX system administration, we propose to use a cloud based LaTeX editors like Overleaf

[\(https://www.overleaf.com\).](https://www.overleaf.com).) After registering at [www.overleaf.com,](http://www.overleaf.com,) you can start your paper revision with CEUART template using 'New Project' – 'Upload Project' menu:

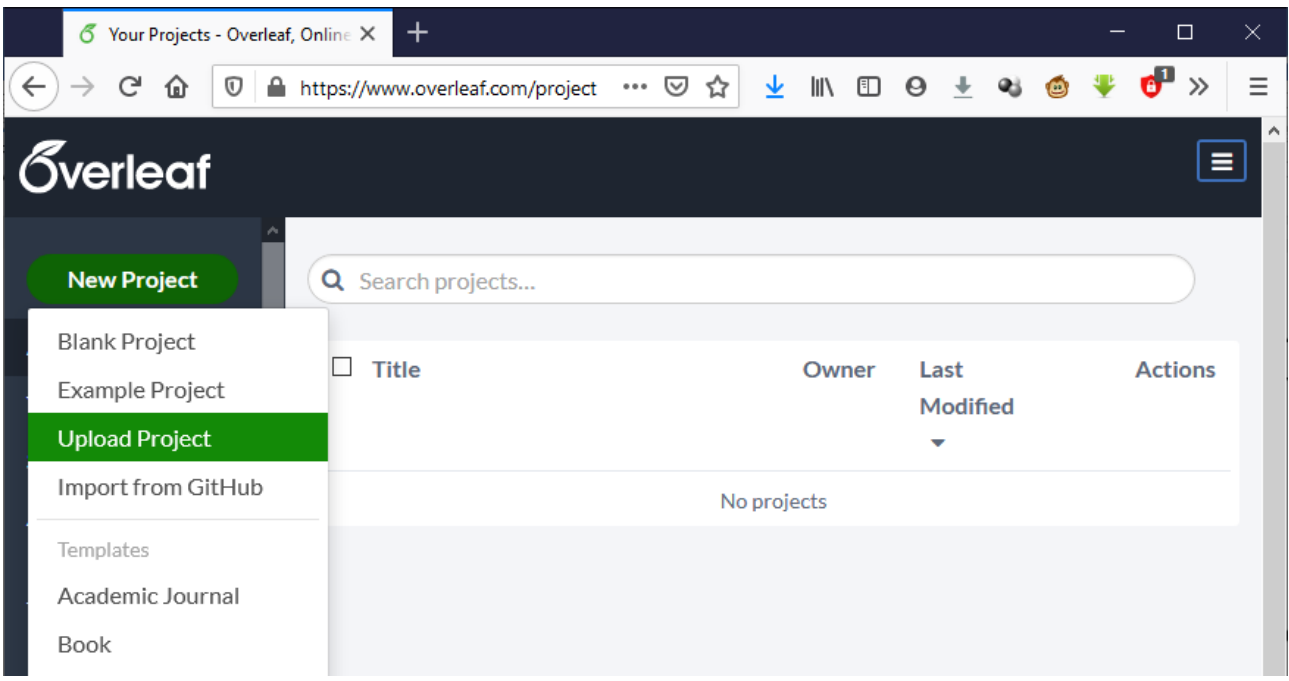

The next step is to select the CEURART.zip archive (you can download it from [https://notso.easyscience.education/aet/2020pp/CEURART.zip\):](https://notso.easyscience.education/aet/2020pp/CEURART.zip):)

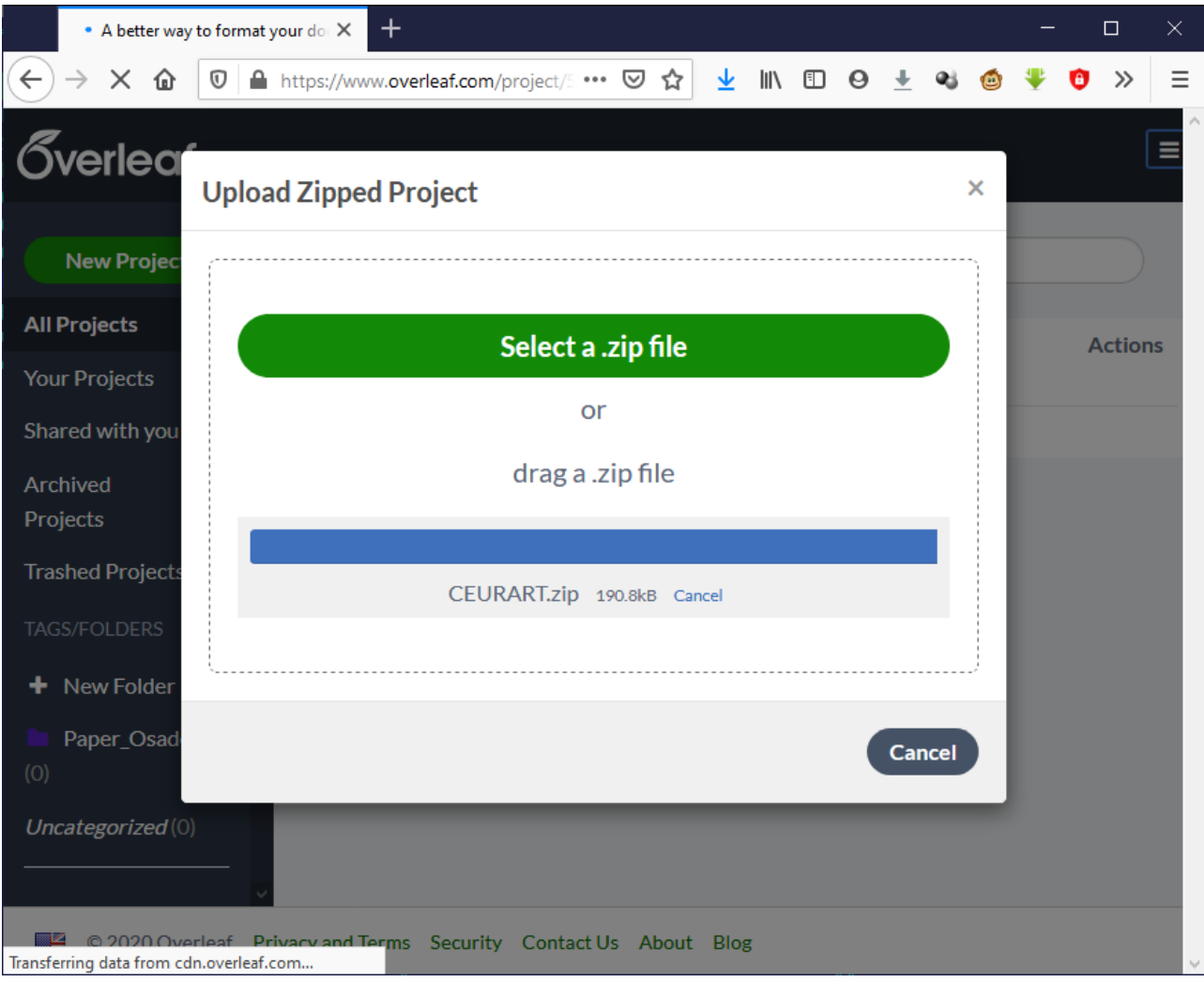

The most-often recommended tutorial is the '(Not So) Short Guide to LaTeX2ε' [\(https://www.ctan.org/tex-archive/info/lshort/\).](https://www.ctan.org/tex-archive/info/lshort/).)

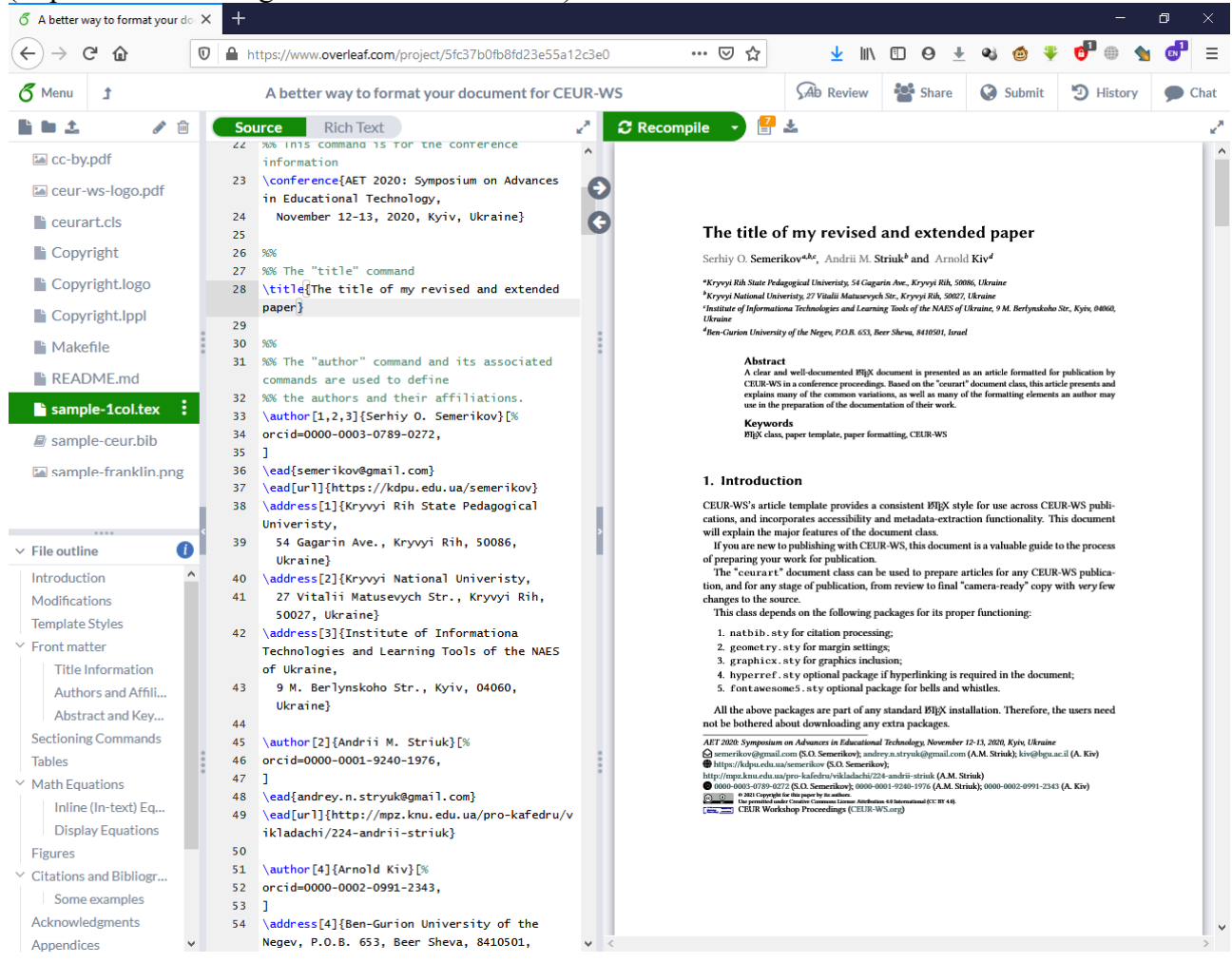

To get a camera-ready version of your paper in PDF, you can click to 'Download PDF' icon or use 'Menu' to download both LaTeX source files (ZIP) and camera-ready version (PDF):

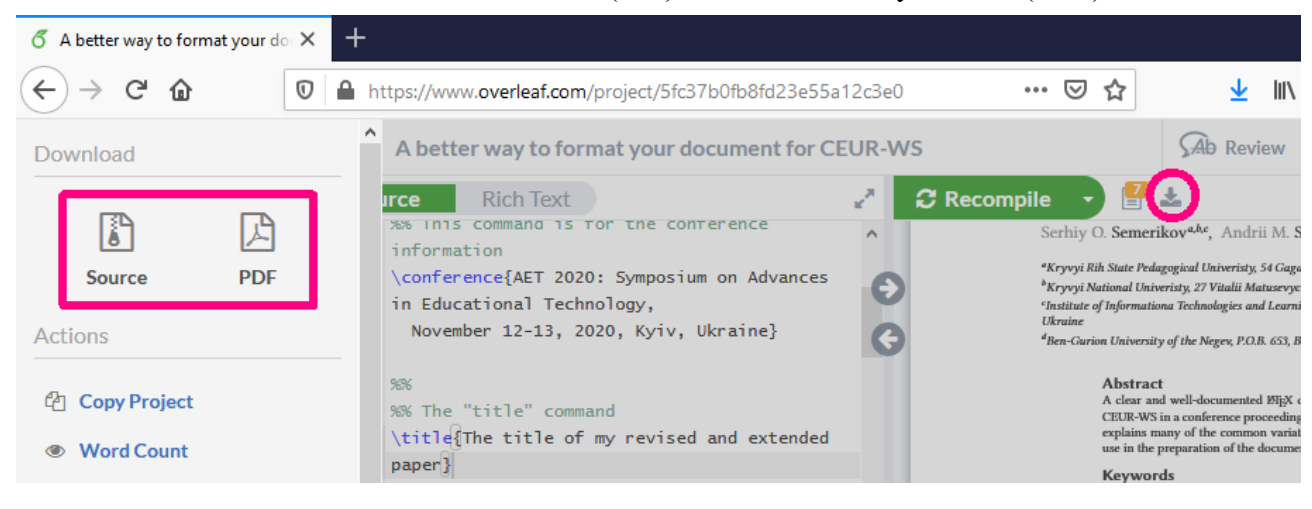